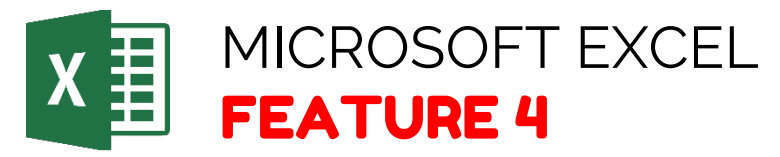

## **How to Create Sheet Names**

## **RENAME SHEET TABS:**

- **STEP 1:** Right-click a sheet tab, and select Rename.
- **STEP 2:** Type a brief, unique name for the sheet.

## **DELETE SHEET TABS:**

- **STEP 1:** Right-click a sheet tab.
- . **STEP 2:** Select Delete.

Office help and training. Retrieved from https://support.office.com/